Model 4880 Status Output Display Module Manual

# Section 1 Introduction

The 4880 provides 16 switched outputs, 4 form C relay contacts, and an X10 module interface. See Table 2-1 for electrical specifications for the outputs and relays. The 4821/4820 supports up to 16 X10 house codes (16 devices per house code).

Note: X10 devices are not UL listed.

The 4880 is fully supervised by the SBUS through which it connects to the 4821/4820.

In conjunction with 4821/4820 programmable I/O statements, the 4880 can be programmed to activate upon virtually any system action. The many types of applications the 4880 is suitable for include:

- Separating bell outputs in a multi-partitioned system
- Annunciation of specific types of alarms
- Allowing X10 devices to interact with 4821/4820 system events

Section 2.3 of this manual shows some examples of how installations could be programmed. The *I/O Application Programming Manual* (P/N 150913) describes I/O programming details.

# Section 2 Installation

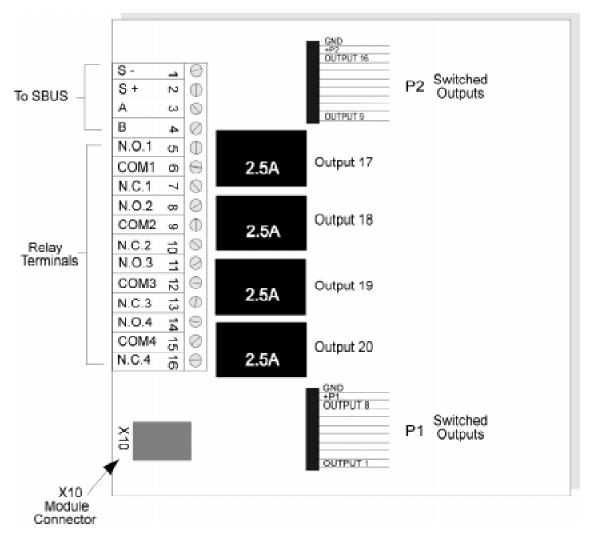

Figure 2-1 below shows the 4880 board layout.

Figure 2-1 4880 Board Layout

## 2.1 Electrical Specifications

| Name |       | Terminal Description               | Electrical Rating            |
|------|-------|------------------------------------|------------------------------|
| 1    | -S    | Expansion Bus (-)                  |                              |
| 2    | +S    | Expansion Bus (+)                  | 10.0 to 14.0 VDC, 1 Amp max. |
| 3    | А     | Expansion Bus (data)               | 0 - 5 VDC                    |
| 4    | В     | Expansion Bus (data)               | 0 - 5 VDC                    |
| 5    | N.O.1 | Relay Contact (Normally Open) #1   | 2.5 Amps max. @ 24 VDC       |
| 6    | COM1  | Relay Contact (Common) #1          |                              |
| 7    | N.C.1 | Relay Contact (Normally Closed) #1 |                              |
| 8    | N.O.2 | Relay Contact (Normally Open) #2   |                              |
| 9    | COM2  | Relay Contact (Common) #2          |                              |
| 10   | N.C.2 | Relay Contact (Normally Closed) #2 |                              |
| 11   | N.O.3 | Relay Contact (Normally Open) #3   |                              |
| 12   | COM3  | Relay Contact (Common) #3          |                              |
| 13   | N.C.3 | Relay Contact (Normally Closed) #3 |                              |
| 14   | N.O.4 | Relay Contact (Normally Open) #4   |                              |
| 15   | COM4  | Relay Contact (Common) #4          |                              |
| 16   | N.C.4 | Relay Contact (Normally Closed) #4 |                              |

#### Table 2-1: 4880 Terminal Description

### 2.2 Pin Connectors (P1 and P2)

Pin connectors P1 and P2 on the 4880 board are for powering the switched outputs. Each output can provide up to 100 mA of current. Each output can be active simultaneously (for a total of 1600 mA per 4880).

| Pin Number | Wire Color | Description                                                    |
|------------|------------|----------------------------------------------------------------|
| 1          | Brown      | P1-1 Output 1                                                  |
| 2          | Red        | P1-2 Output 2                                                  |
| 3          | Orange     | P1-3 Output 3                                                  |
| 4          | Yellow     | P1-4 Output 4                                                  |
| 5          | Green      | P1-5 Output 5                                                  |
| 6          | Blue       | P1-6 Output 6                                                  |
| 7          | Violet     | P1-7 Output 7                                                  |
| 8          | Gray       | P1-8 Output 8                                                  |
| 9          | White      | +5 to +32 VDC Input<br>Must be connected to a power<br>source. |
| 10         | Black      | GND                                                            |

Table 2-2: Connector P1

| Pin Number | Wire Color | Description                                                    |  |  |
|------------|------------|----------------------------------------------------------------|--|--|
| 1          | Brown      | P2-1 Output 9                                                  |  |  |
| 2          | Red        | P2-2 Output 10                                                 |  |  |
| 3          | Orange     | P2-3 Output 11                                                 |  |  |
| 4          | Yellow     | P2-4 Output 12                                                 |  |  |
| 5          | Green      | P2-5 Output 13                                                 |  |  |
| 6          | Blue       | P2-6 Output 14                                                 |  |  |
| 7          | Violet     | P2-7 Output 15                                                 |  |  |
| 8          | Gray       | P2-8 Output 16                                                 |  |  |
| 9          | White      | +5 to +32 VDC Input<br>Must be connected to a power<br>source. |  |  |
| 10         | Black      | GND                                                            |  |  |

Table 2-3: Connector P2

### 2.3 Sample 4880 Applications

This section provides some sample applications showing how I/O programming statements can be used to control the 4880 and other devices (X10 modules) which react to data from the system.

Example 1: Separating Sounding Device Outputs Between Partitions

Figure 2-2 shows a 4880 used in a two-partition 4821/4820 system. In this application, a burglary alarm condition in Partition 2 outputs on P1-8 which activates a sounding device attached to Output 20. Because the I/O programming statement specifies Partition 2, a burglary alarm condition in Partition 1 will not activate the sounding device.

**IMPORTANT:** The sample script on the next page is a partial script only. It will not operate properly as shown. Do not attempt to create I/O application scripts until you have read the *I/O Application Programming Manual* (P/N 150913).

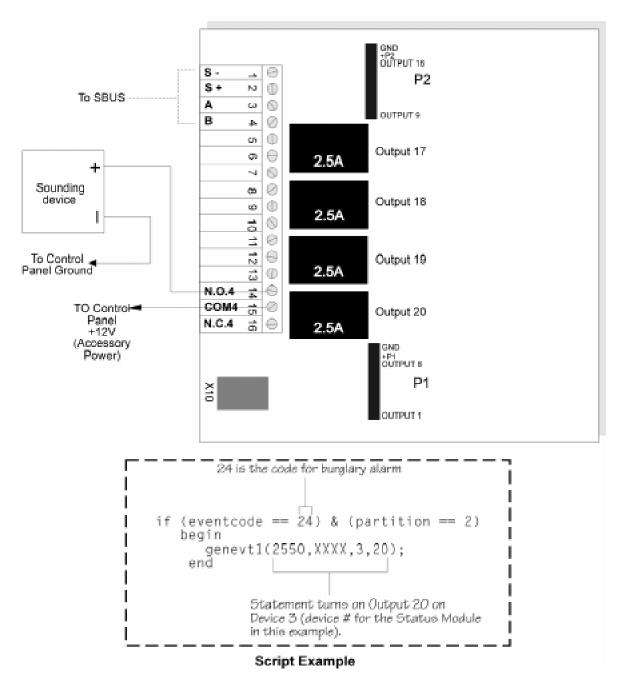

Figure 2-2 4880 Relay Used to Activate Sounding Device in Multi-Partitioned 4821/4820 System

Example 2: X10 Module Use (Model 4181)

Figure 2-4 shows an X10 module used to turn on a lamp during a time schedule that has been specified by an I/O programming statement. (The system supports up to 16 house codes, with 16 devices per house code.) Figure 2-3 shows the hardware setup required for the application.

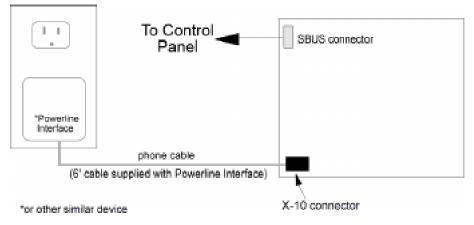

Figure 2-3 Sample X10 Hardware Setup

**IMPORTANT:** The sample script below is a partial script only. It will not operate properly as shown. Do not attempt to create I/O application scripts until you have read the *I/O Application Programming Manual* (P/N 150913).

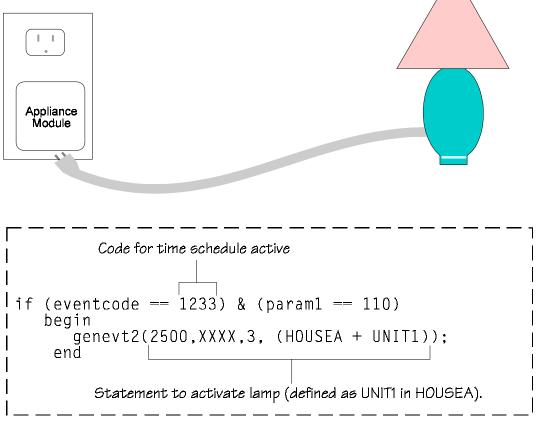

Figure 2-4 Sample X10 Application